# Hálózati architektúrák és Protokollok PTI - 8

**Kocsis Gergely** 2019.05.02.

# HTTP

HyperText Transfer Protocol (HyperText Markup Language) HTTPS: A HTTP és a szállítási rétegbeli TCP közé titkosítást ékelünk

HTTP kommunikáció során kérés-válasz párok váltják egymást

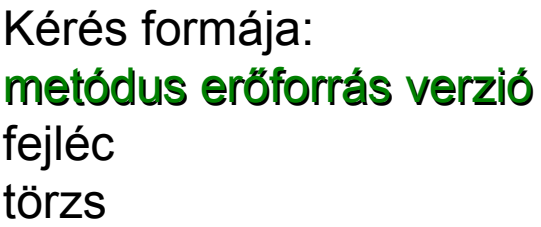

A túlnyomóan leggyakrabban használt metódus a GET és a HEAD. Ezen kívül még 6 egyéb metódus létezik (POST, PUT, DELETE, TRACE, OPTIONS, CONNECT)

Válasz formája: verzió státuszkód indoklás fejléc törzs

Státuszkódok: 1xx: Informatív 2xx: Siker (pl. 200) 3xx: Átirányítás 4xx: Kliens hiba (pl. 404) 5xx: Szerver hiba

#### HTTP

#### Minta HTTP kérés és válasz

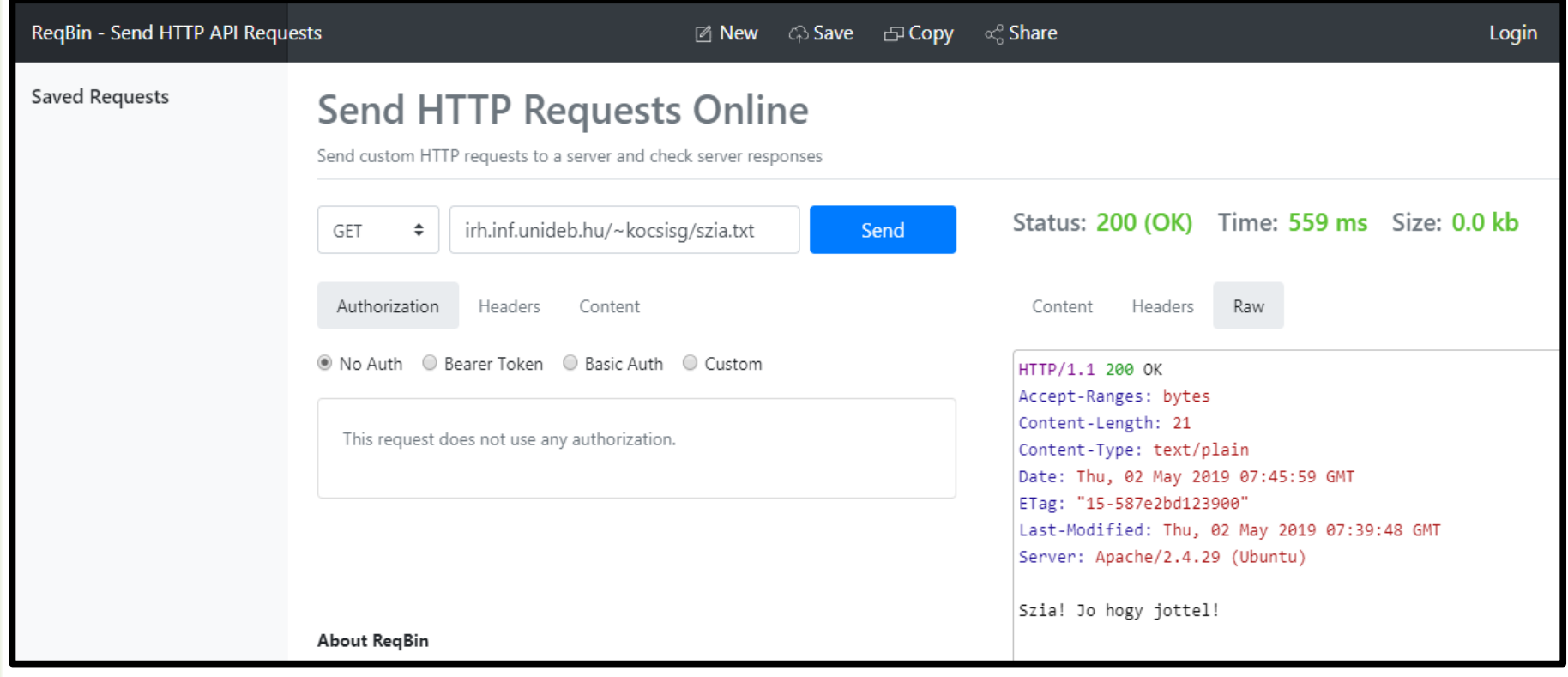

## HTTP

A hurl.it oldal segítségével tekintsük meg, hogyan nég ki egy HTTP lekérdezés és válaz a gyakorlatban. Figyeljük meg a válasz Set-Cookie fejlécét.

Tekintük meg a sütiket google chrome alatt Settings  $\rightarrow$  Show advanced settings  $\rightarrow$  Privatcy  $\rightarrow$  Content Settings  $\rightarrow$ All cookies and site data

-----------------------------------------------------------------

Keressük ki az össze facebook-kal kapcsolatok cookie-t. Jelentkezzünk be facebookba, majd tekintsük meg újra. Zárjuk be a facebook lapot, majd a CTRL+SHIFT+T segítségével nyissuk vissza

Most zárjuk be ismét a lapot Töröljünk minden facebook-kal kapcsolatos cookiet, de legalább a c\_user-t Nyissuk meg újra a lapot a fenti billentyűkombinációval

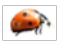

## DNS

Helyi beállítások

```
Hosztnév lekérdezése/beállítása: $ hostname
Helyi névhozzárendelések beállítása: /etc/hosts fileban
   Formája: ip név [név]...
DNS szerver beállítása: /etc/resolv.conf
```
nameserver ip\_cím

Névfeloldási mód beállítása: /etc/host.conf

```
multi on
order hosts,bind,nis
trim unideb.hu
```
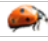

#### DNS

Elosztott adatbázis, melyet hierarchikusan szervezett DNS szerverekkel valósítanak meg

Protokoll, mely lehetővé teszi hosztok számára lekérdezések végrehajtását ebben az adatbázisban

Az adatbázis felépítése:

Gyökér DNS szerverek (összesen 13 db. A-M-ig)

TLD (Top Level Domain) szerverei. Pl országok szerverei (hu, fr, com ...)

Hiteles DNS szerverek: minden olyan szervezet, mely nyilvánosan elérhető hosztokat üzemeltet, nyilvános DNS bejegyzéseket kell, hogy szolgáltasson. Ezt saját hiteles DNS szerverén keresztül teheti meg.

Helyi DNS szerver: Nem tartozik szorosan a DNS hierarchiába, ugyanakkor fontos a szerepük pl a chachelés miatt.

#### DNS lekérdezés működése

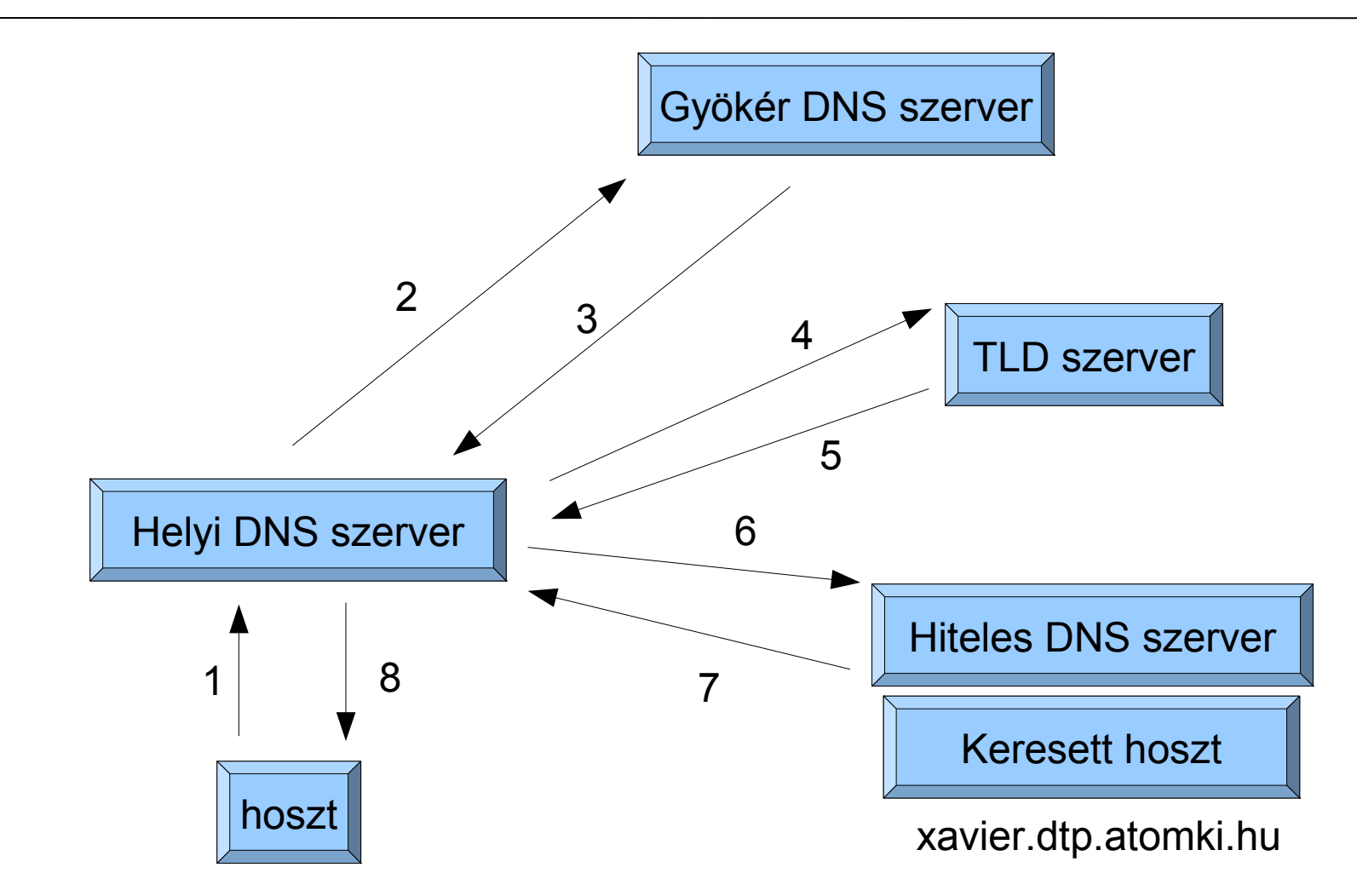

 $\mathcal{L}$ 

Kérdés: xavier.dtp.atomki.hu

#### DNS erőforrás rekordok (RR)

Formája: (Name, Value, Type, TTL)

Mennyi idő után kell törölni a bejegyzést

 $A \rightarrow$  hosztnév, Value  $\rightarrow$  IP cím, Name  $\rightarrow$  név

pl: (relay1.foo.bar.com, 145.37.93.126, A)

 $NS \rightarrow$  névszerver, Value  $\rightarrow$  ottani DNS szerver, Name  $\rightarrow$  tartomány

pl: (foo.com, dns.foo.com, NS)

CNAME  $\rightarrow$  álnévhez tartozó név, Value  $\rightarrow$  kanonikus név, Name  $\rightarrow$  álnév pl: (foo.com. relay1.foo.bar.com, CNAME)

 $MX \rightarrow levelez$ őszerver, Value  $\rightarrow$  kanonikus név, Name  $\rightarrow$  hosztnév pl: (foo.com. mail.bar.foo.com, MX)

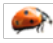

#### DNS feladatok

 $n$ slookup  $\rightarrow$  erőforrásrekordok lekérdezése

Parancssoros mód: \$ nslookup -type=MX unideb.hu (a név helyén ip is lehet)

 $dig \rightarrow erf6$ forrásrekordok lekérdezése

Forma: \$ dig szerver\_nev tipus

Fordított lekérdezés: \$ dig -x szerver\_ip

host  $\rightarrow$  erőforrásrekordok lekérdezése (egyszerű kimenet)

Forma: \$ host -t tipus szerver\_nev/domain

-a kapcsoló segítségével a dig-hez hasonló kimenetet kapunk

Példa feladatok:

- 1. írasd ki, milyen helyi névszerverek érhetők el az unideb.hu domain-en
- 2. Írasd ki milyen levelezőszervereket használ a gmail.com
- 3. Keresd meg az irh.inf.unideb.hu aliashoz tartozó kanonikus nevet
- 4. Írasd ki az unideb.hu-val kapcsolatos összes erőforrásrekordot
- 5. Milyen globális néven érhető el a 193.6.181.75 ip című gép?